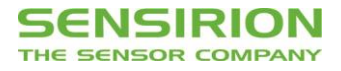

# **UART Interface Description SVM41**

Evaluation Board for SGP40 and SGP41 - Indoor Air Quality Sensor for VOC and NO<sub>x</sub> **Measurements** 

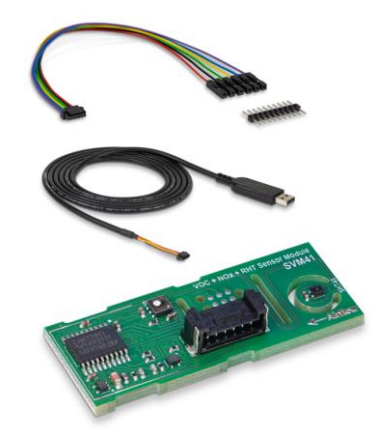

# **Table of Contents**

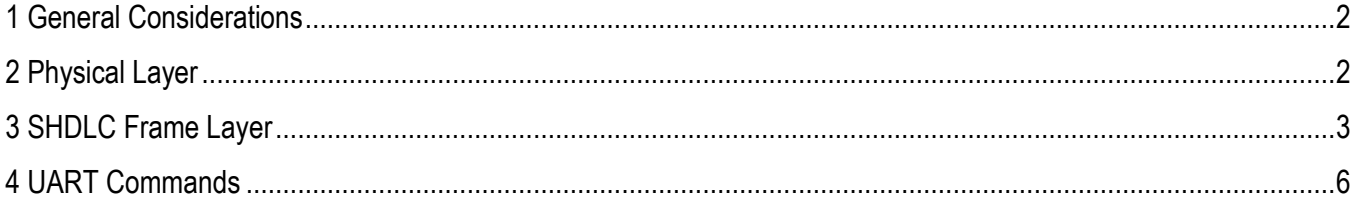

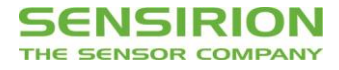

# <span id="page-1-0"></span>**1 General Considerations**

Settings as mentioned in **[Table 1](#page-1-2)** have to be used when communicating with SVM41 sensor module via UART interface.

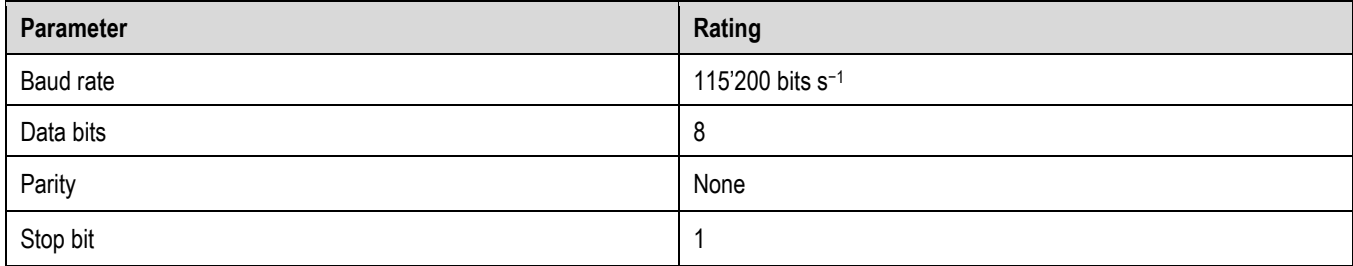

<span id="page-1-2"></span>**Table 1** UART settings.

# <span id="page-1-1"></span>**2 Physical Layer**

The SVM41 has separate RX and TX lines with unipolar logic levels. A transmitted byte looks as in **[Figure 1](#page-1-3)**.

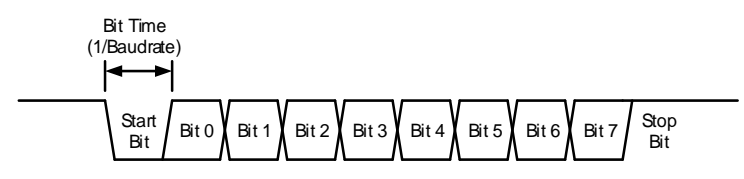

<span id="page-1-3"></span>**Figure 1** Transmitted byte.

## <span id="page-2-0"></span>**3 SHDLC Frame Layer**

On top of the UART interface, the SVM41 uses the very powerful and easy-to-implement SHDLC<sup>1</sup> protocol. It is a serial communication protocol based on a master/slave architecture. The SVM41 acts as the slave device. Data is transferred in logical units called frames. Every transfer is initiated by the master sending a MOSI<sup>2</sup> frame. The slave will respond to the MOSI frame with a slave response, or MISO<sup>3</sup> frame. The two types of frames are shown in [Figure 2](#page-2-1).

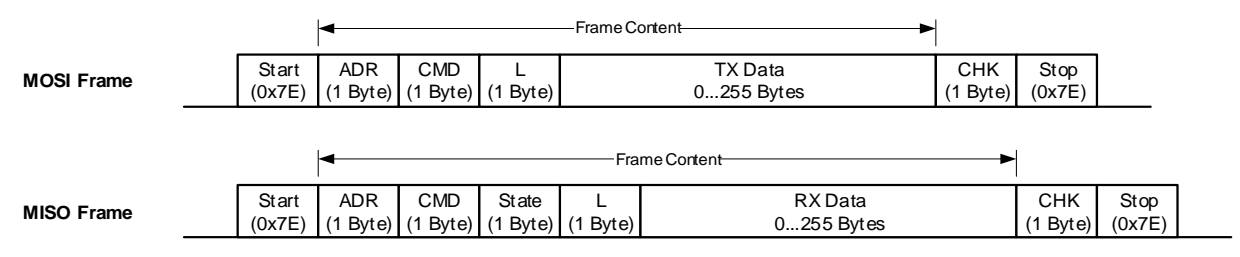

<span id="page-2-1"></span>**Figure 2** MOSI and MISO frames structure.

#### **3.1 Start/Stop Byte and Byte-Stuffing**

The 0x7E character is sent at the beginning and at the end of the frame to signalize frame start and stop. If this byte 0x7E occurs anywhere else in the frame, it must be replaced by two other bytes (byte-stuffing). This also applies to the characters 0x7D, 0x11, and 0x13. Use **[Table 2](#page-2-2)** for byte-stuffing.

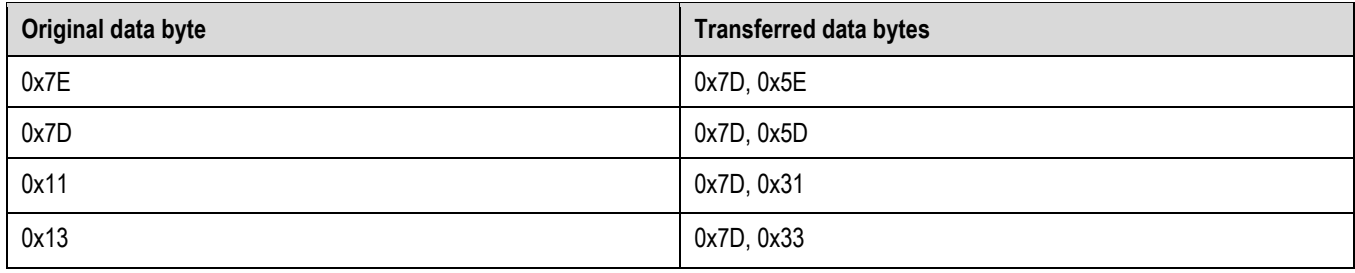

<span id="page-2-2"></span>**Table 2** Reference table for byte-stuffing.

Example: Data to send =  $[0x43, 0x11, 0x7F]$   $\rightarrow$  Data transmitted =  $[0x43, 0x7D, 0x31, 0x7F]$ .

#### **3.2 Address**

The slave device address is always 0.

#### **3.3 Command**

In the MOSI frame the command tells the device what to do with the transmitted data. In the MISO frame, the slave just returns the received command.

#### **3.4 Length**

Length of the "TX Data" or "RX Data" field (before byte-stuffing).

#### **3.5 State**

The MISO frame contains a state byte, which allows the master to detect communication and execution errors.

<sup>1</sup> Sensirion High-Level Data Link Control.

<sup>2</sup> Master Out Slave In. Frame direction from master to slave.

<sup>3</sup> Master In Slave Out. Frame direction from slave to master.

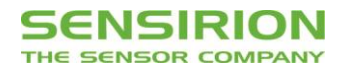

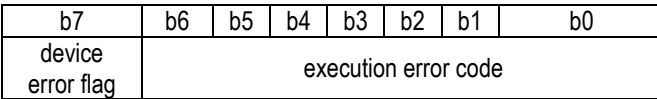

**Figure 3** Status byte structure.

The first bit (b7) indicates that at least one of the error flags is set in the Device Status Register. The "Execution error code" signalizes all errors which occur while processing the frame or executing the command. The following table shows the error codes which can be reported from the device. Note that some of these errors are system internal errors which require additional knowledge to be understood. In case of a problem, they will help Sensirion to localize and solve the issue.

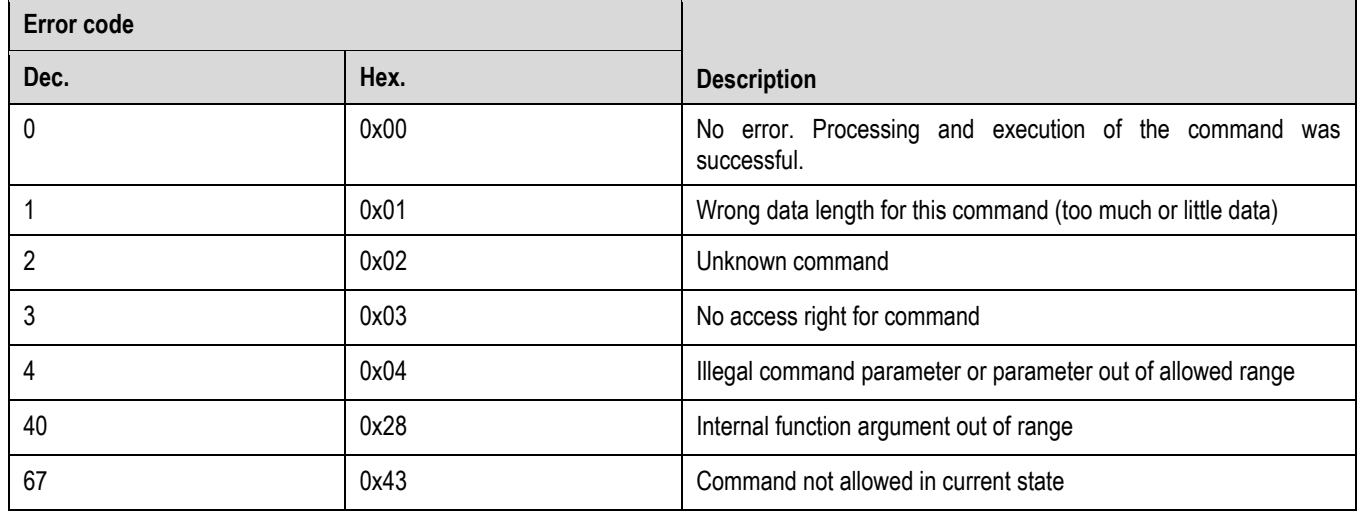

**Table 3** Reference table for error codes.

#### **3.6 Data**

The data has a usable size of [0…255] bytes (original data before byte-stuffing). The meaning of the data content depends on the command. The data in the frames is transmitted in big-endian order (MSB first). If subcommands are used for the command the first byte will be used to define the subcommand.

#### **3.7 Checksum**

The checksum is built before byte-stuffing and checked after removing stuffed bytes from the frame. The checksum is defined as follows:

- 1. Sum all bytes between start and stop (without start and stop bytes).
- 2. Take the least significant byte of the result and invert it. This will be the checksum.
- For a MOSI frame use Address, Command, Length, and Data to calculate the checksum.

For a MISO frame use Address, Command, State, Length, and Data to calculate the checksum.

Example: start measurement (MOSI frame without start/stop and without byte-stuffing).

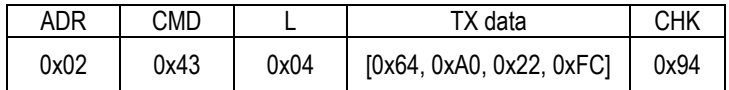

The checksum is calculated as shown in **[Table 4](#page-4-0)**.

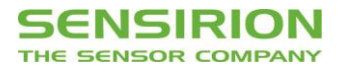

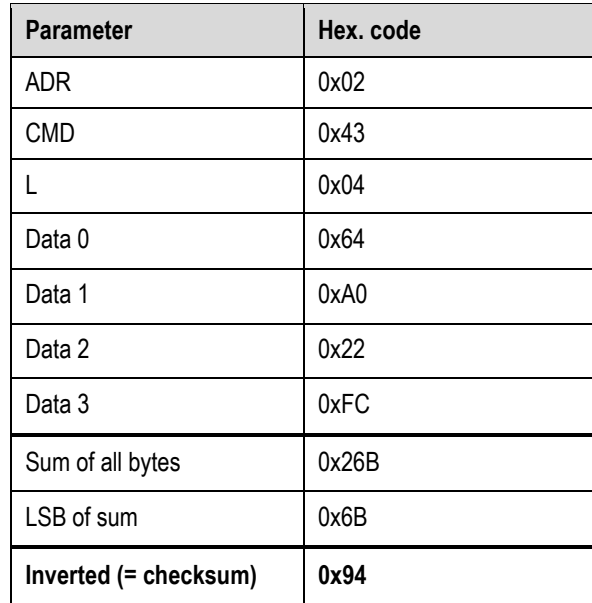

<span id="page-4-0"></span>**Table 4** Checksum calculation.

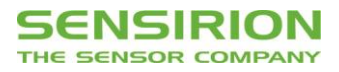

# <span id="page-5-0"></span>**4 UART Commands**

**[Table 5](#page-5-1)** shows an overview of the available UART commands.

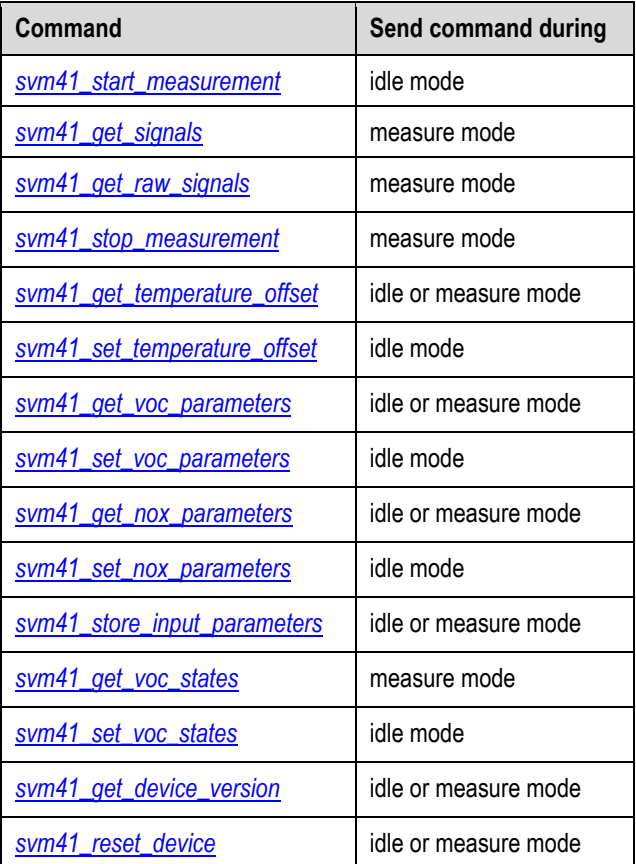

<span id="page-5-1"></span>**Table 5** UART commands available for SVM41.

#### <span id="page-5-2"></span>**4.1 Start Measurement**

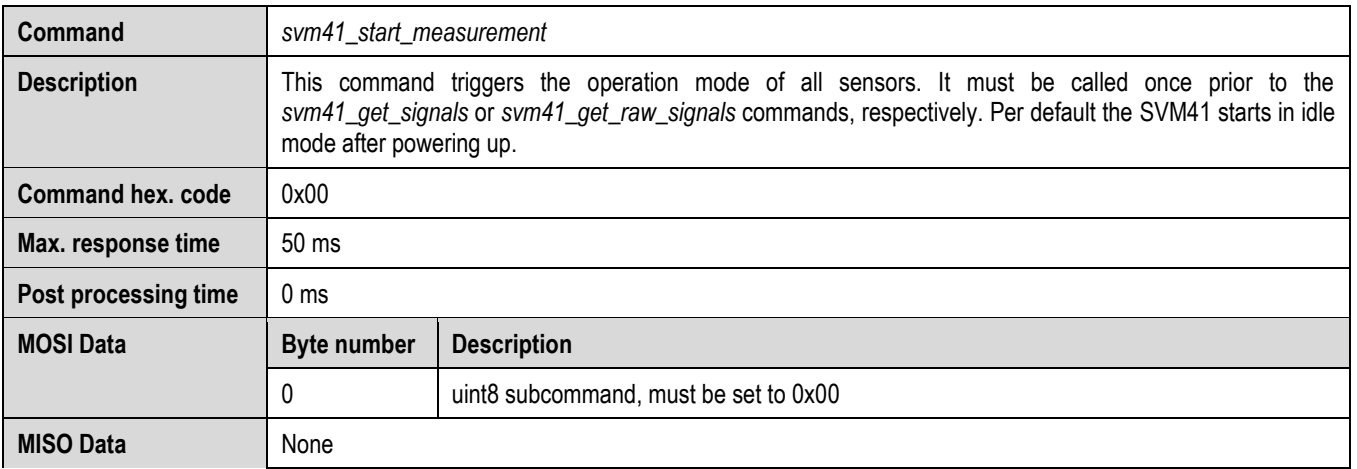

**Table 6** Description of the UART start measurement command.

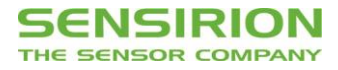

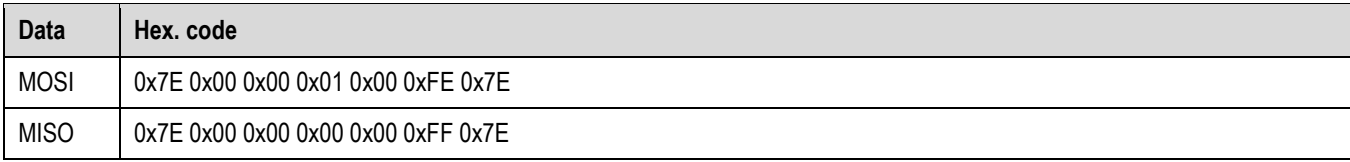

**Table 7** Example frames for UART start measurement command.

### <span id="page-6-0"></span>**4.2 Get Signals**

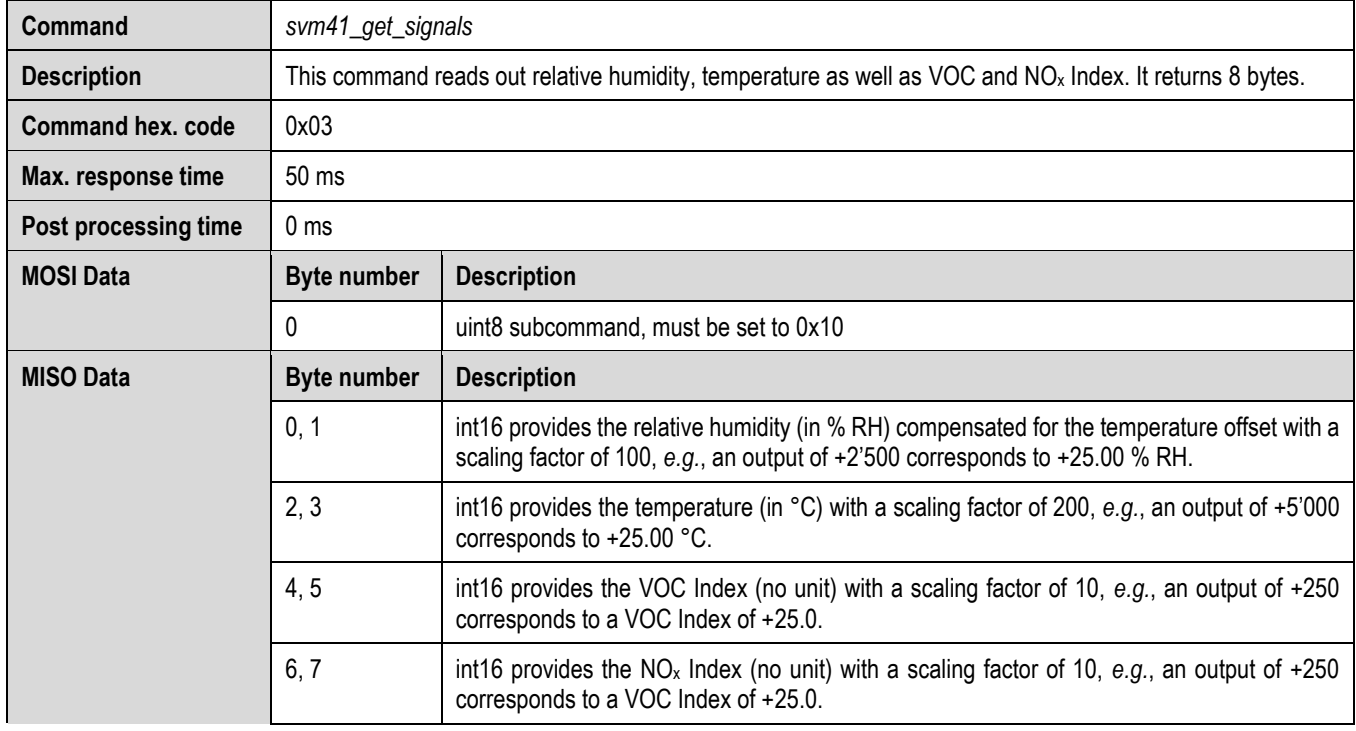

**Table 8** Description of the UART get signals command.

<span id="page-6-1"></span>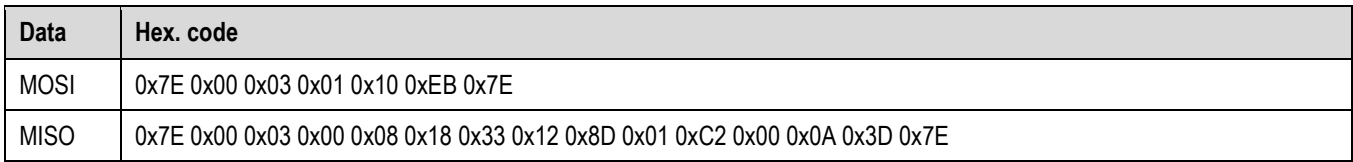

**Table 9** Example frames for UART get signals command.

### **4.3 Get Raw Signals**

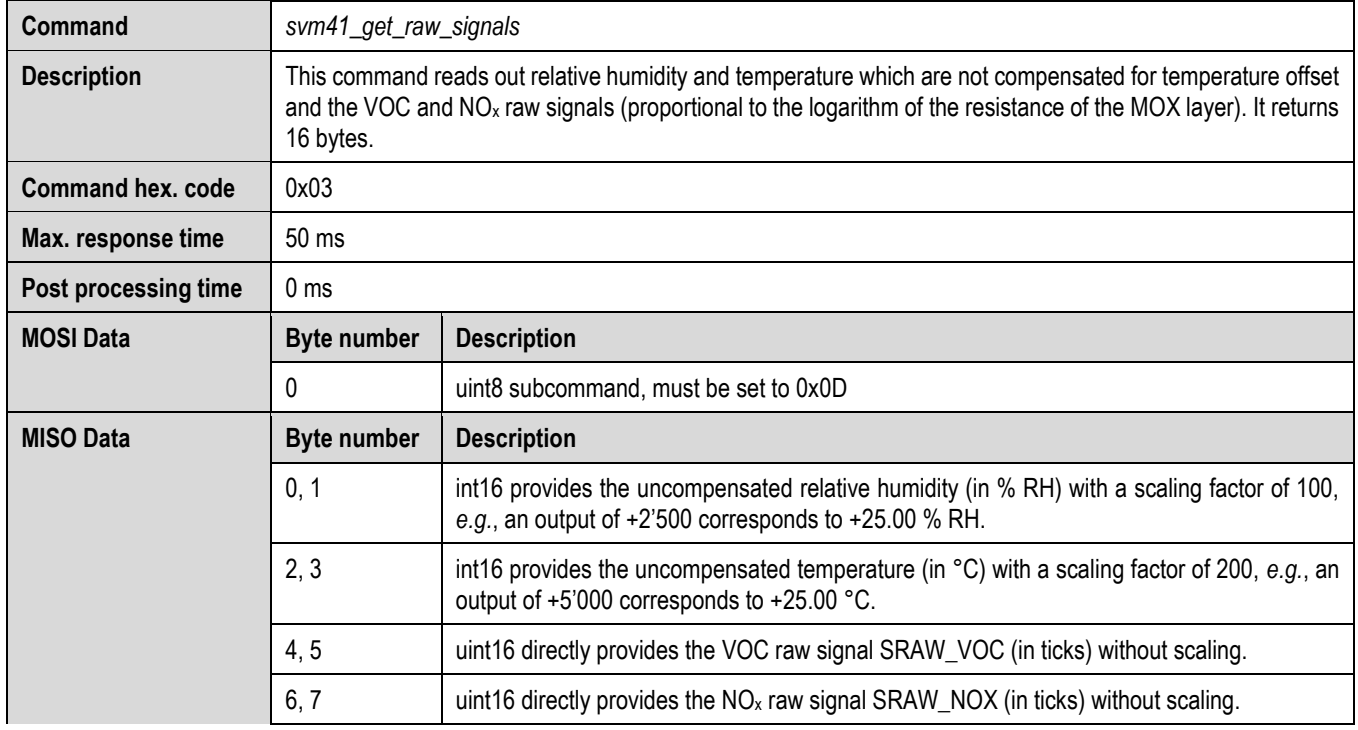

**Table 10** Description of the UART get raw signals command.

<span id="page-7-0"></span>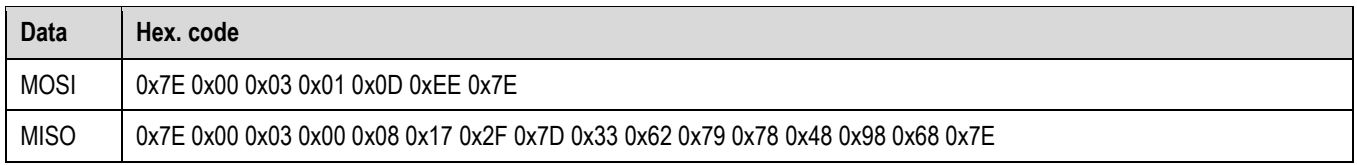

**Table 11** Example frames for UART get signals command.

### **4.4 Stop Measurement**

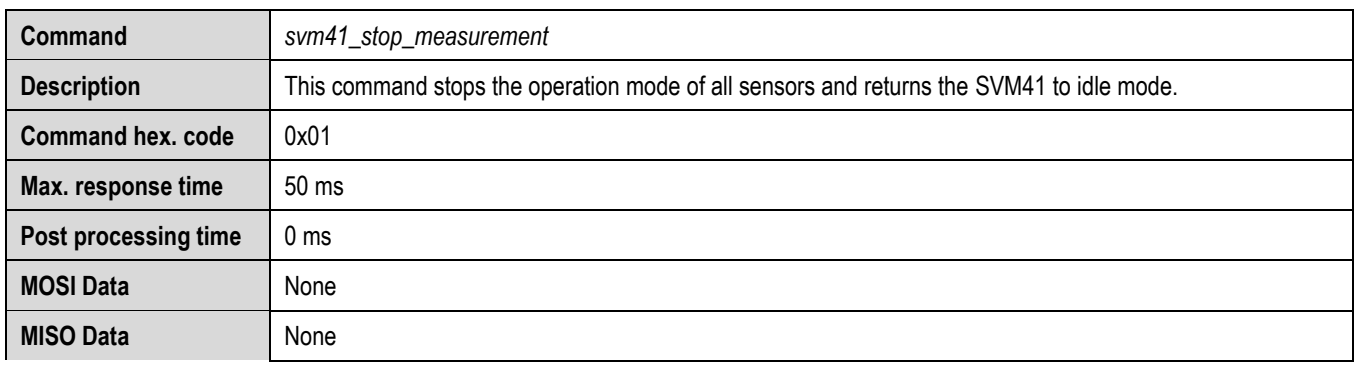

**Table 12** Description of the UART stop measurement command.

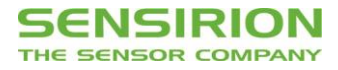

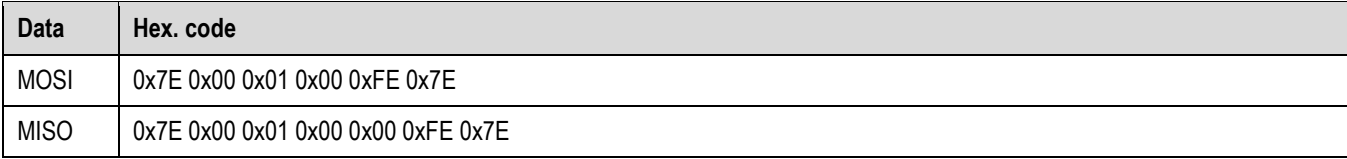

**Table 13** Example frames for UART stop measurement command.

### <span id="page-8-0"></span>**4.5 Get Temperature Offset for RHT Measurements**

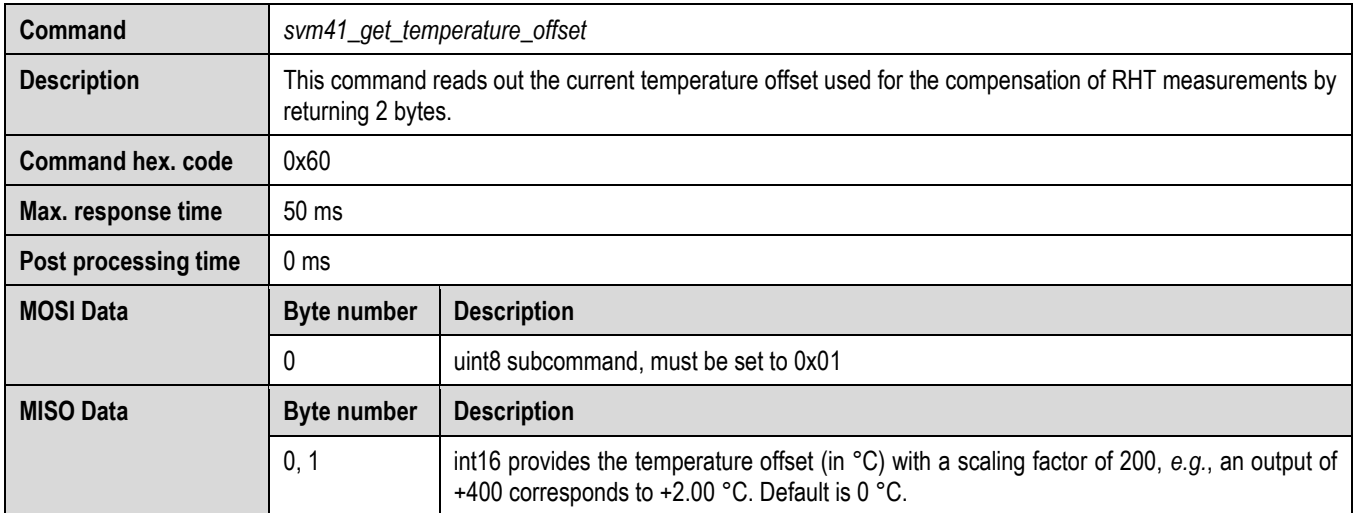

**Table 14** Description of the UART get temperature offset command.

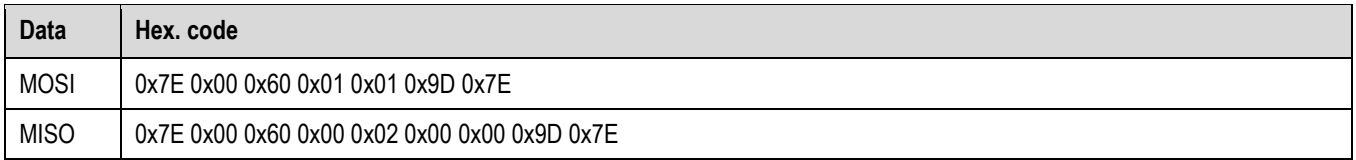

<span id="page-8-1"></span>**Table 15** Example frames for UART get temperature offset command. Result based on default settings.

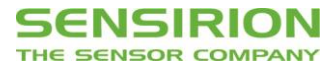

# **4.6 Set Temperature Offset for RHT Measurements**

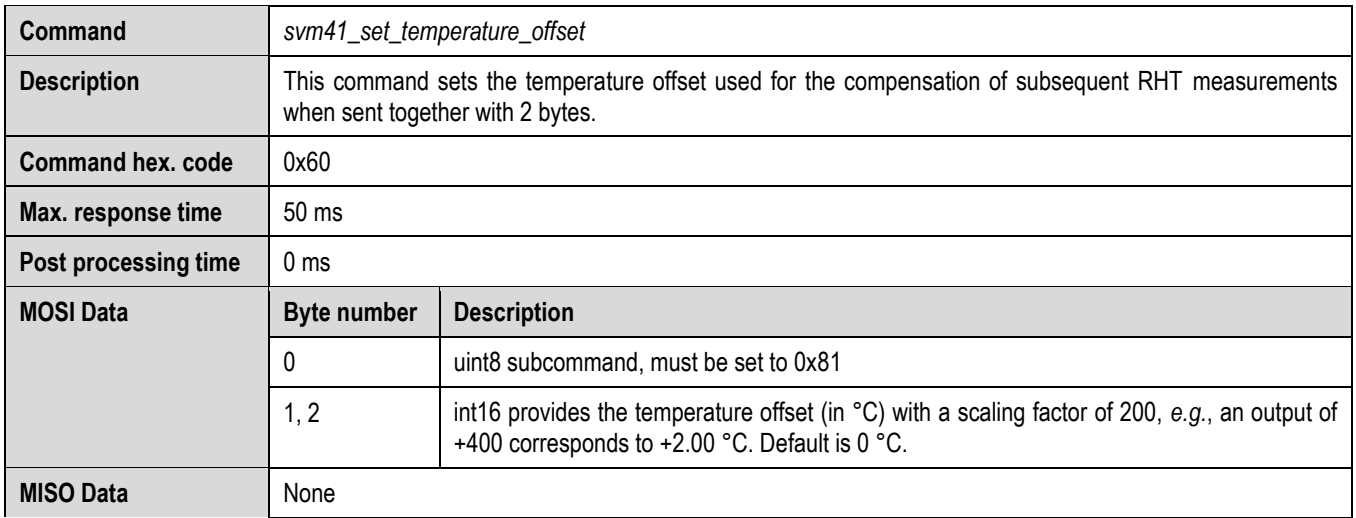

**Table 16** Description of the UART set temperature offset command.

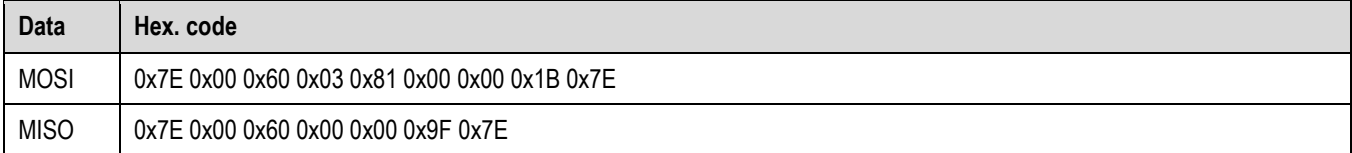

<span id="page-9-0"></span>**Table 17** Example frames for UART set temperature offset command based on default settings.

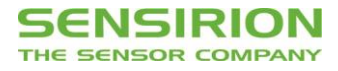

# **4.7 Get Parameters of VOC Algorithm**

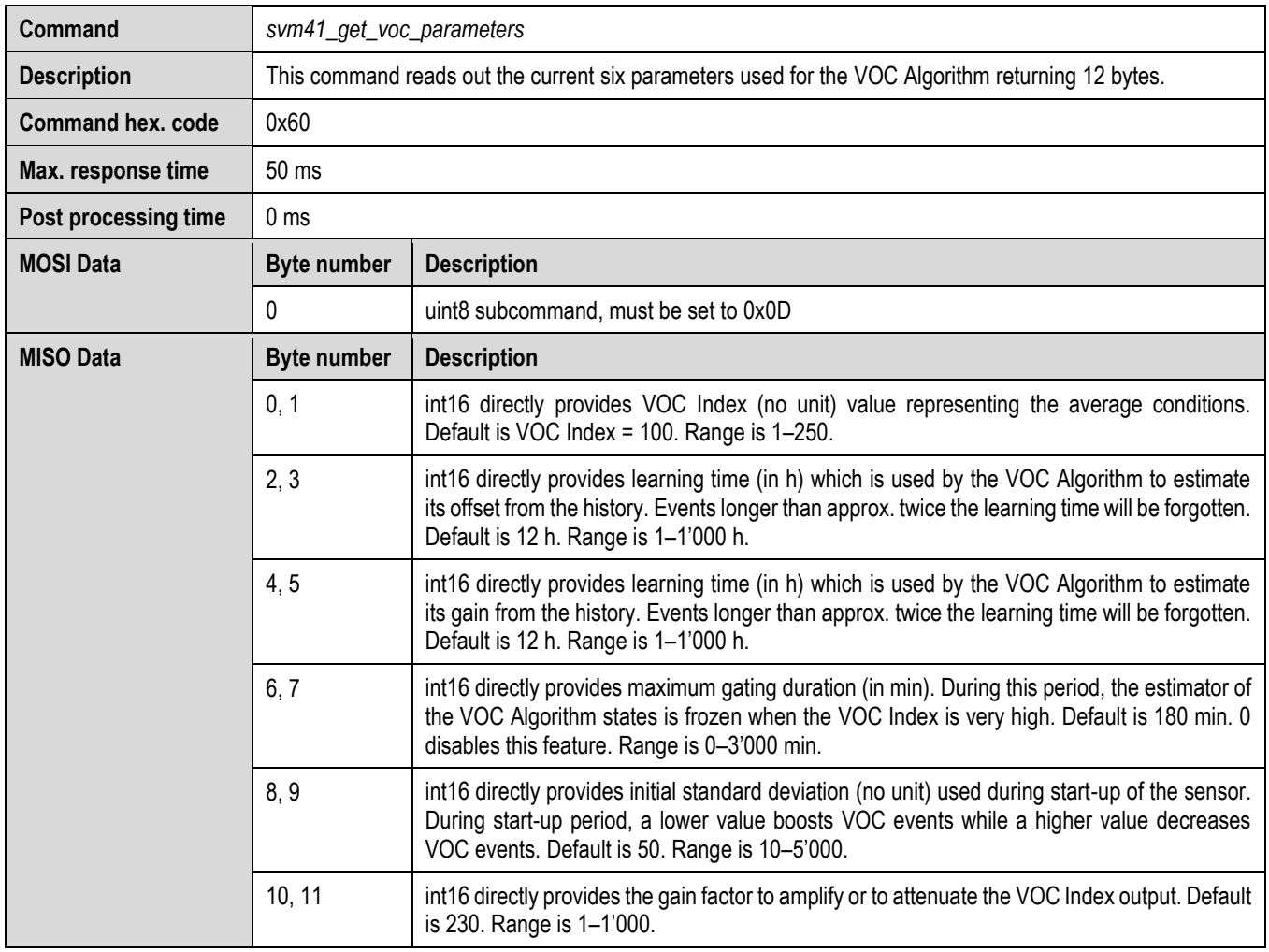

**Table 18** Description of the UART get VOC parameters command.

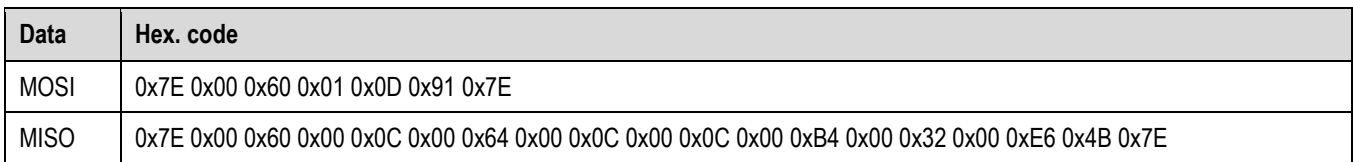

<span id="page-10-0"></span>**Table 19** Example frames for UART get VOC parameters command returning default parameters.

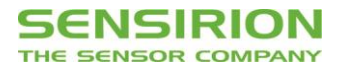

# **4.8 Set Parameters of VOC Algorithm**

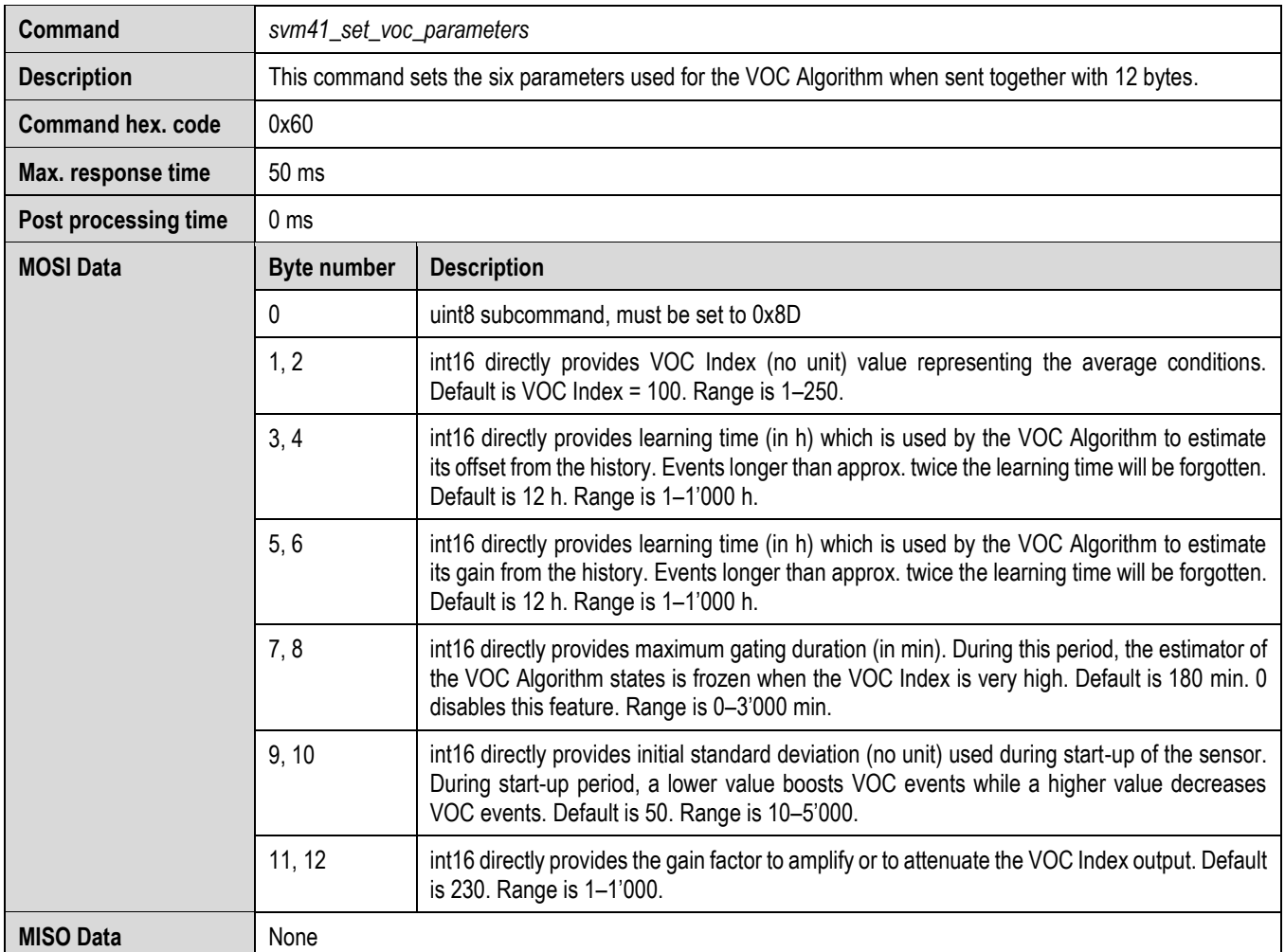

**Table 20** Description of the UART set VOC parameters command.

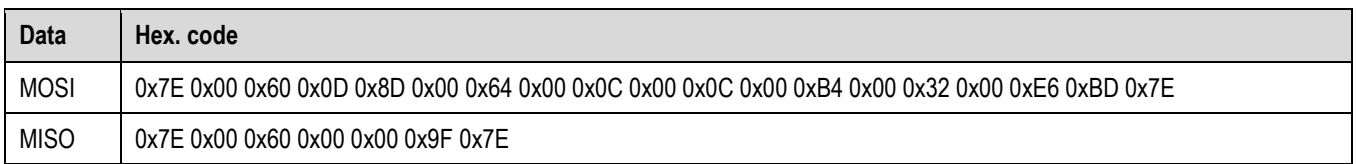

<span id="page-11-0"></span>**Table 21** Example frames for UART set VOC parameters command based on default parameters.

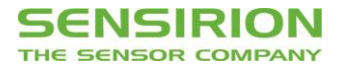

### **4.9 Get Parameters of NO<sup>x</sup> Algorithm**

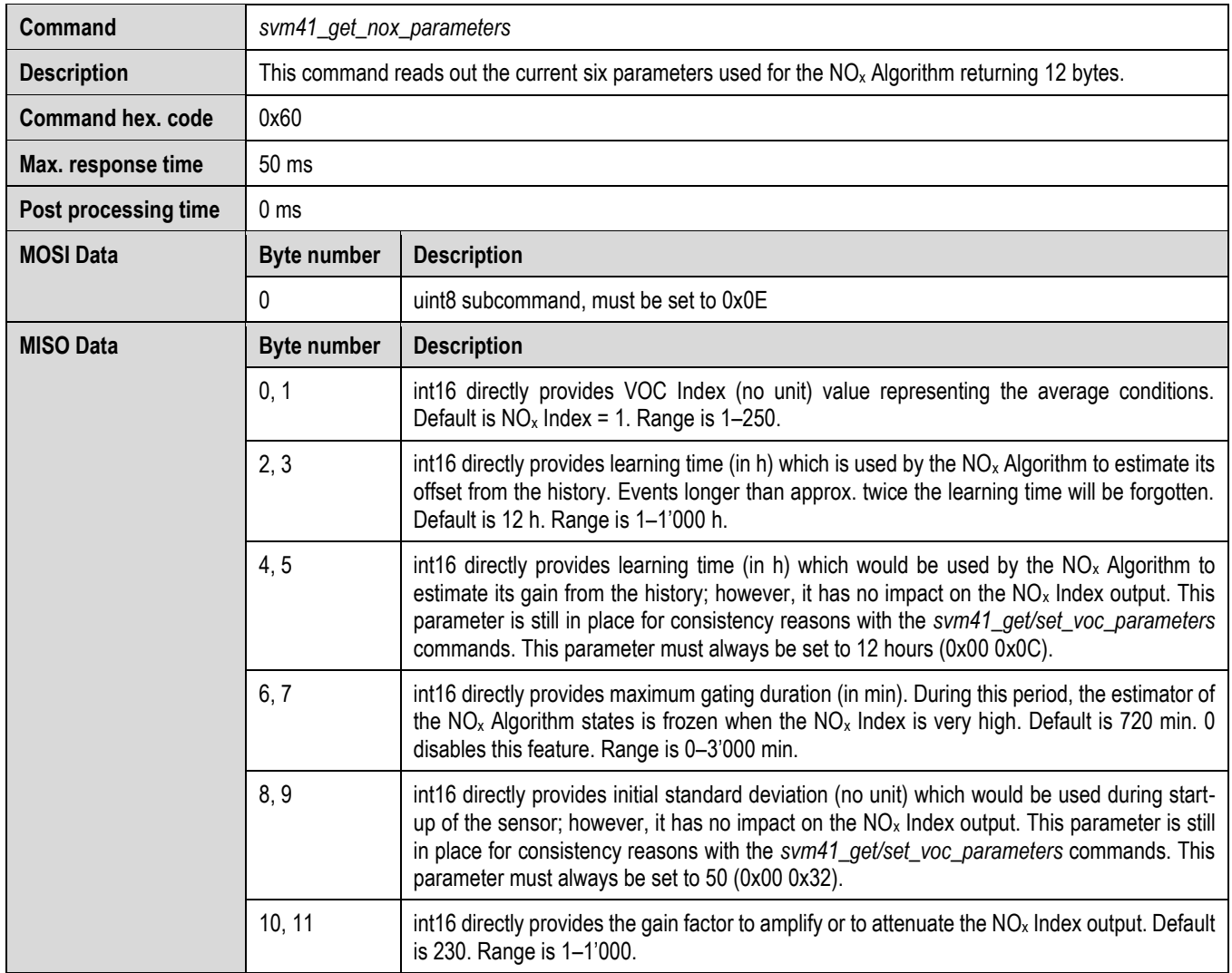

<span id="page-12-1"></span>Table 22 Description of the UART get NO<sub>x</sub> parameters command.

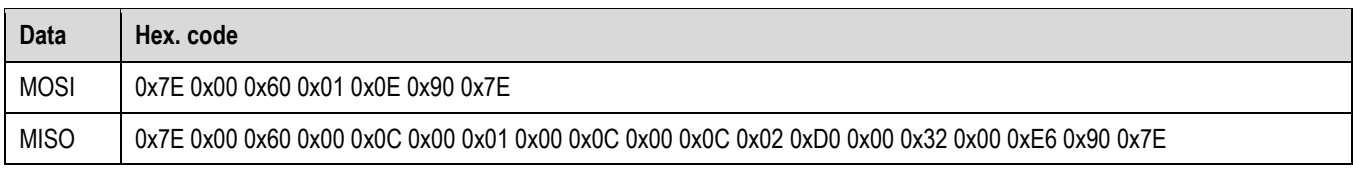

<span id="page-12-0"></span>**Table 23** Example frames for UART get NO<sup>x</sup> parameters command returning default parameters.

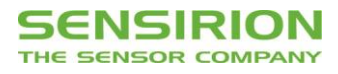

# **4.10 Set Parameters of NO<sup>x</sup> Algorithm**

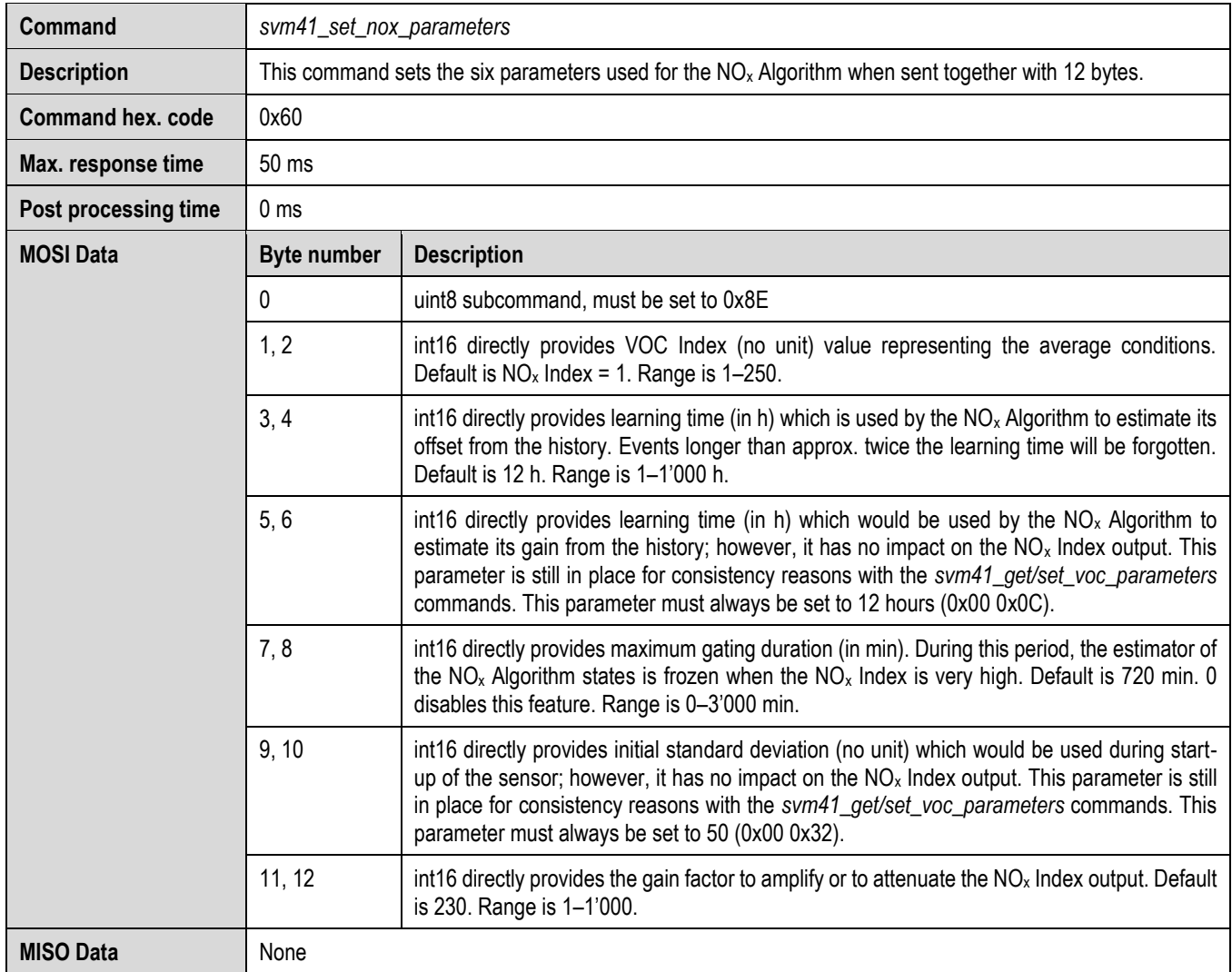

<span id="page-13-0"></span>Table 24 Description of the UART set NO<sub>x</sub> parameters command.

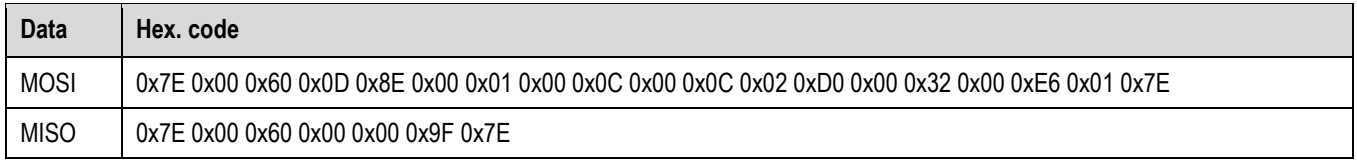

**Table 25** Example frames for UART set NO<sup>x</sup> parameters command based on default parameters.

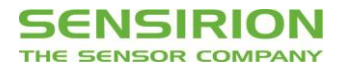

### **4.11 Store Input Parameters to Non-Volatile Memory**

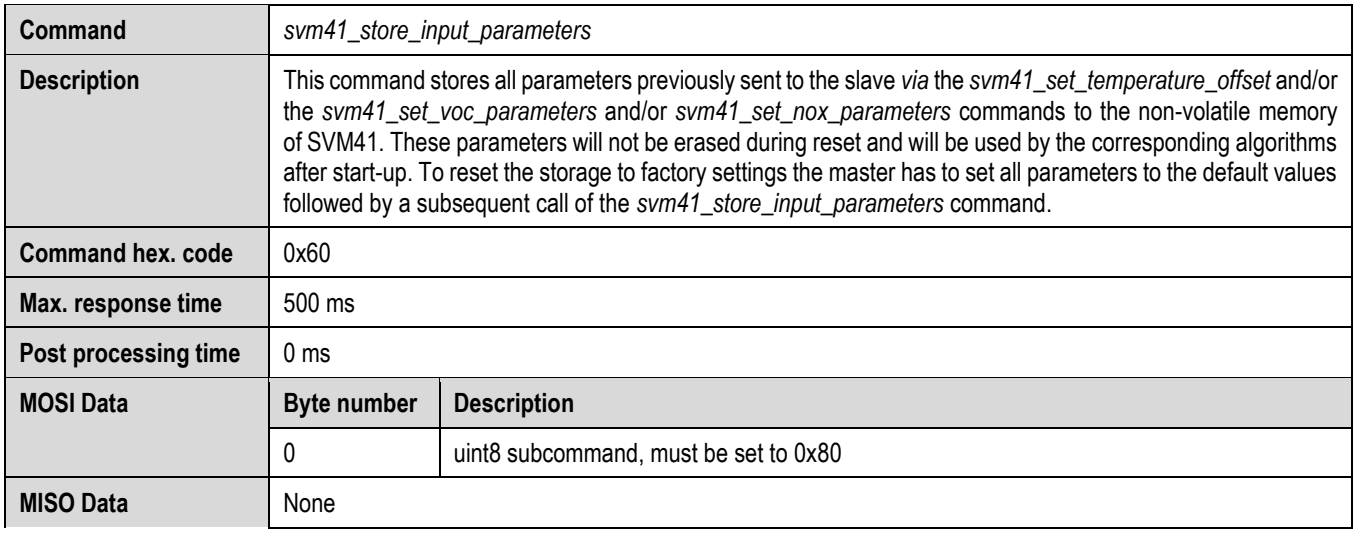

**Table 26** Description of the UART store input parameters command.

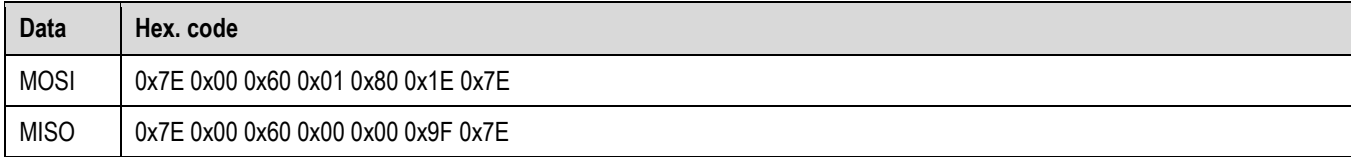

**Table 27** Example frames for UART store input parameters command.

### <span id="page-14-0"></span>**4.12 Get States of VOC Algorithm**

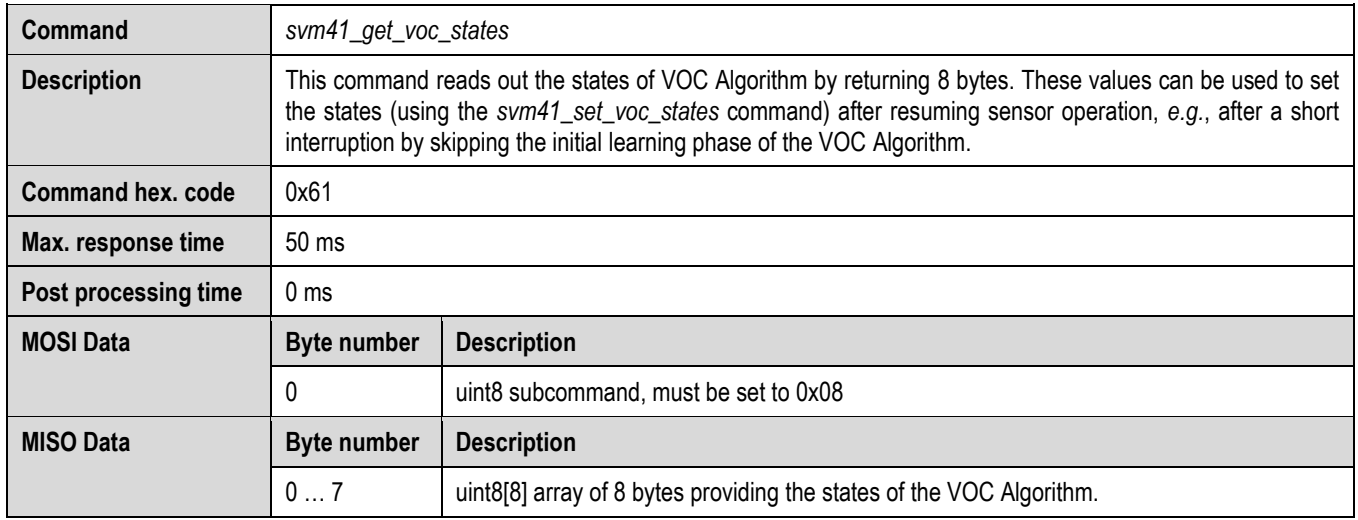

**Table 28** Description of the UART get VOC states command.

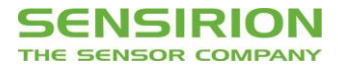

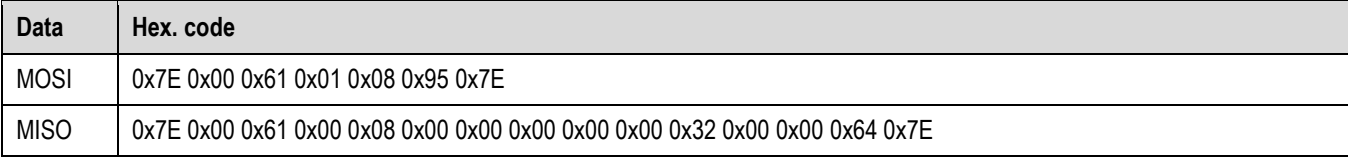

**Table 29** Example frames for UART get VOC states command.

### <span id="page-15-0"></span>**4.13 Set States of VOC Algorithm**

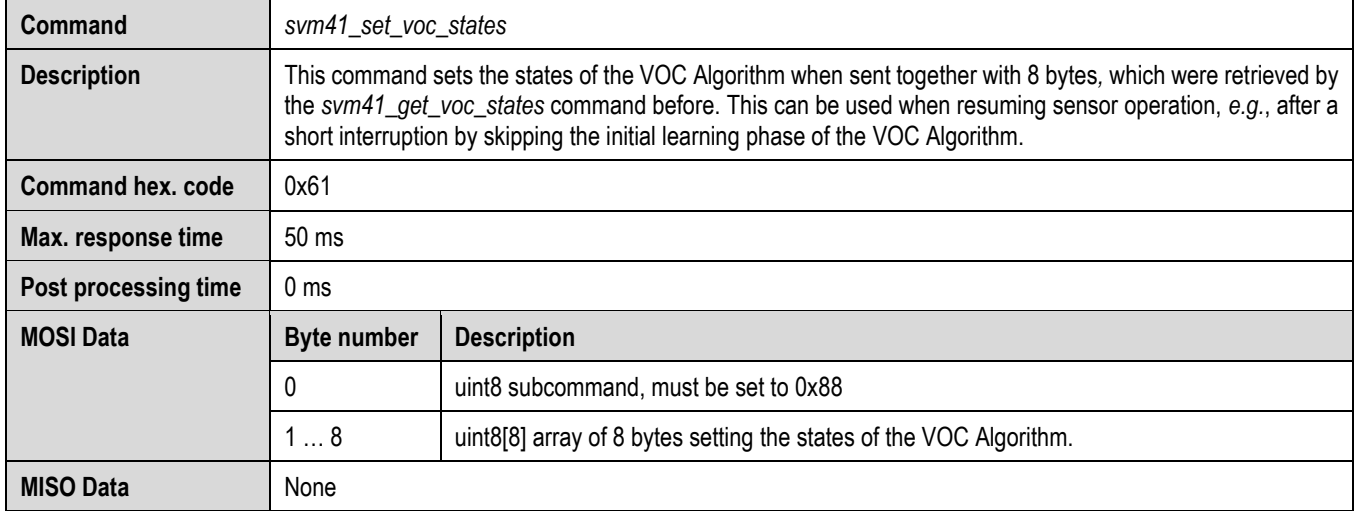

**Table 30** Description of the UART set VOC states command.

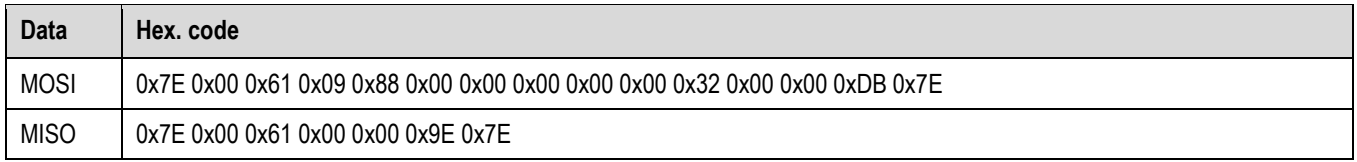

<span id="page-15-1"></span>**Table 31** Example frames for UART set VOC states command.

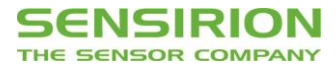

### **4.14 Get Version of Device**

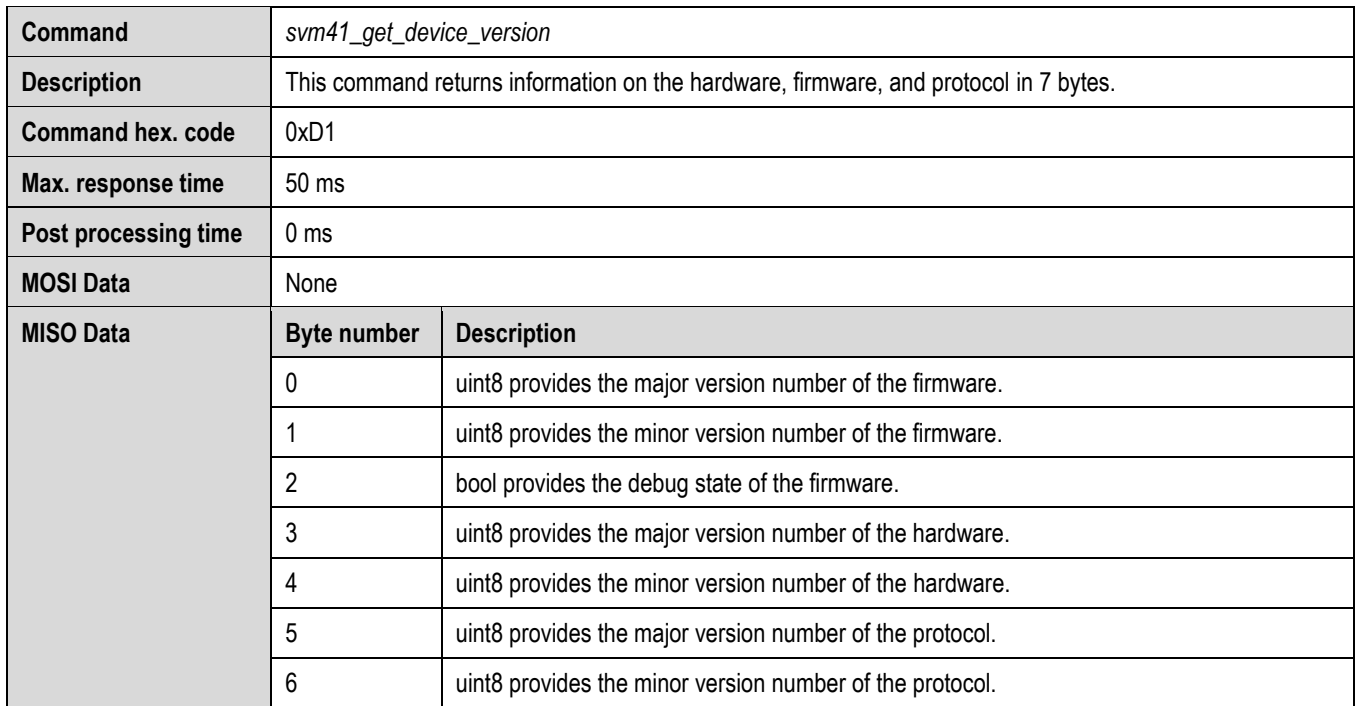

**Table 32** Description of the UART get device version command.

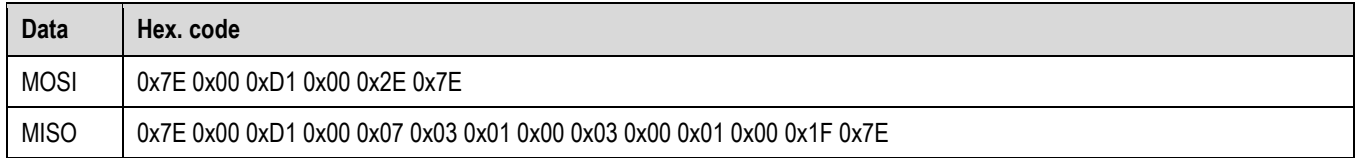

**Table 33** Example frames for UART get device version command.

#### <span id="page-16-0"></span>**4.15 Reset Device**

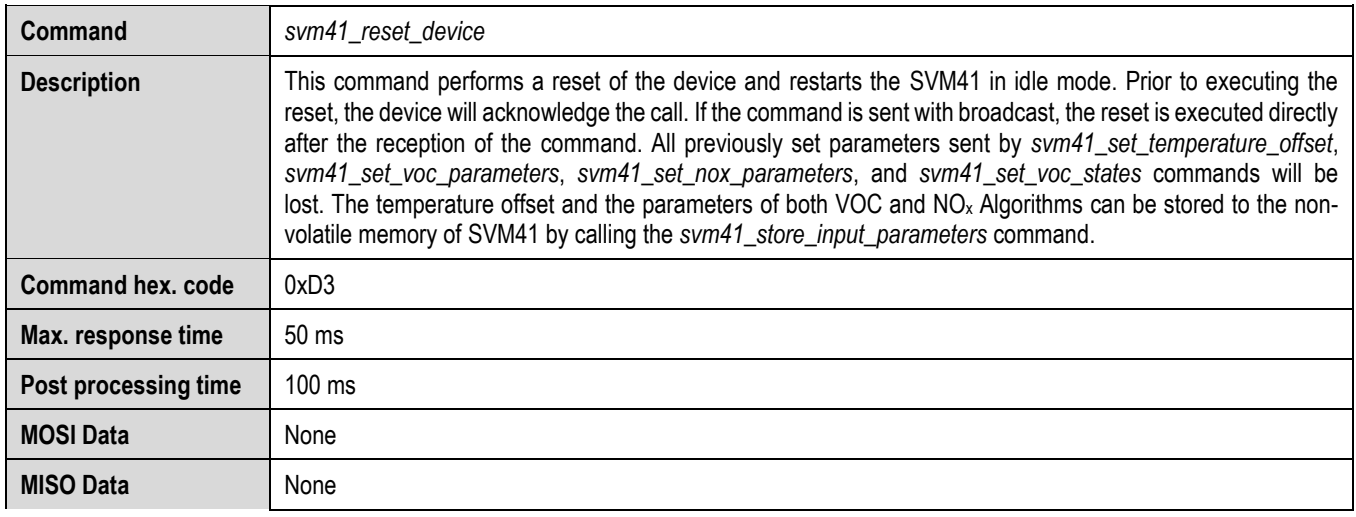

**Table 34** Description of the UART reset device command.

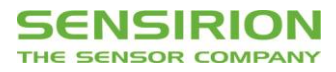

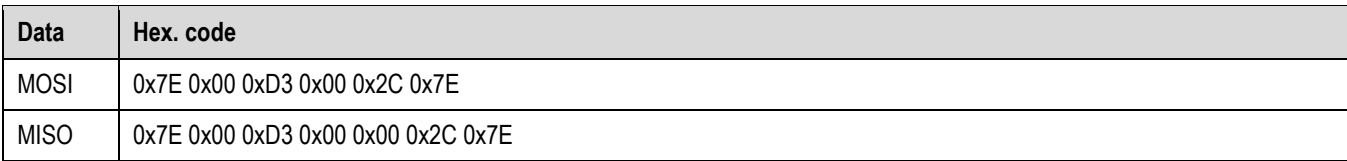

**Table 35** Example frames for UART reset device command.

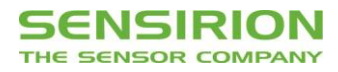

# **Revision History**

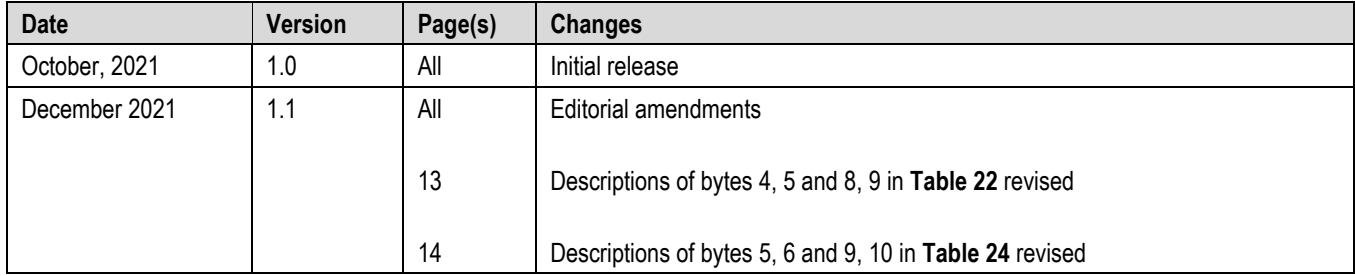

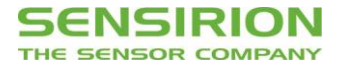

Copyright© 2021 by SENSIRION CMOSens® is a trademark of Sensirion

All rights reserved

### **Headquarters and Subsidiaries**

**Sensirion AG**

Laubisruetistr. 50 CH-8712 Staefa ZH Switzerland

phone: +41 44 306 40 00 fax: +41 44 306 40 30 [info@sensirion.com](mailto:info@sensirion.com) [www.sensirion.com](http://www.sensirion.com/)

#### **Sensirion Taiwan Co. Ltd**

phone: +886 3 5506701 info@sensirion.com

**Sensirion Inc., USA** phone: +1 312 690 5858 [info-us@sensirion.com](mailto:info-us@sensirion.com) [www.sensirion.com](http://www.sensirion.com/)

**Sensirion Japan Co. Ltd.** phone: +81 3 3444 4940 [info-jp@sensirion.com](mailto:info-jp@sensirion.co) [www.sensirion.com/jp](http://www.sensirion.com/jp)

**Sensirion Korea Co. Ltd.** phone: +82 31 337 7700~3 [info-kr@sensirion.com](mailto:info-kr@sensirion.com) [www.sensirion.com/kr](http://www.sensirion.com/kr)

**Sensirion China Co. Ltd.** phone: +86 755 8252 1501 [info-cn@sensirion.com](mailto:info-cn@sensirion.com) [www.sensirion.com/cn](http://www.sensirion.com/cn)

www.sensirion.com To find your local representative, please visit [www.sensirion.com/distributors](http://www.sensirion.com/distributors)